# **Win-GRAF Runtime** 更新說明 製作**: ICP DAS\_Asher**

# 目錄

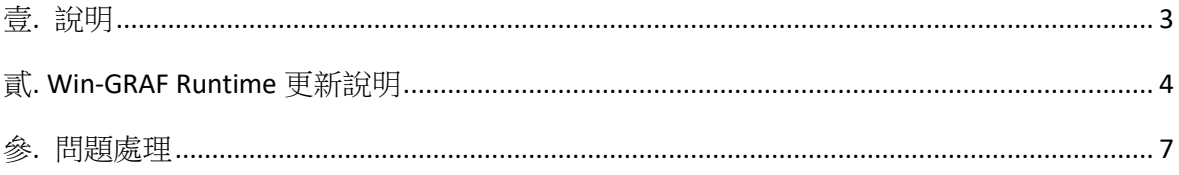

# <span id="page-2-0"></span>壹**.** 說明

為了因應陸續增加的功能,泓格科技不定期地發布新版 Win-GRAF Runtime。請依 照下列步驟於泓格官方網頁取得最新版的 Win-GRAF PAC Runtime 檔。

首頁→搜尋 Win-GRAF→軟體下載區→WinCE PAC Runtime→取得更新檔。

#### 網址**:**

[https://www.icpdas.com/tw/product/guide+Software+Development\\_\\_Tools+Win-](https://www.icpdas.com/tw/product/guide+Software+Development__Tools+Win-GRAF#1854)[GRAF#1854](https://www.icpdas.com/tw/product/guide+Software+Development__Tools+Win-GRAF#1854)

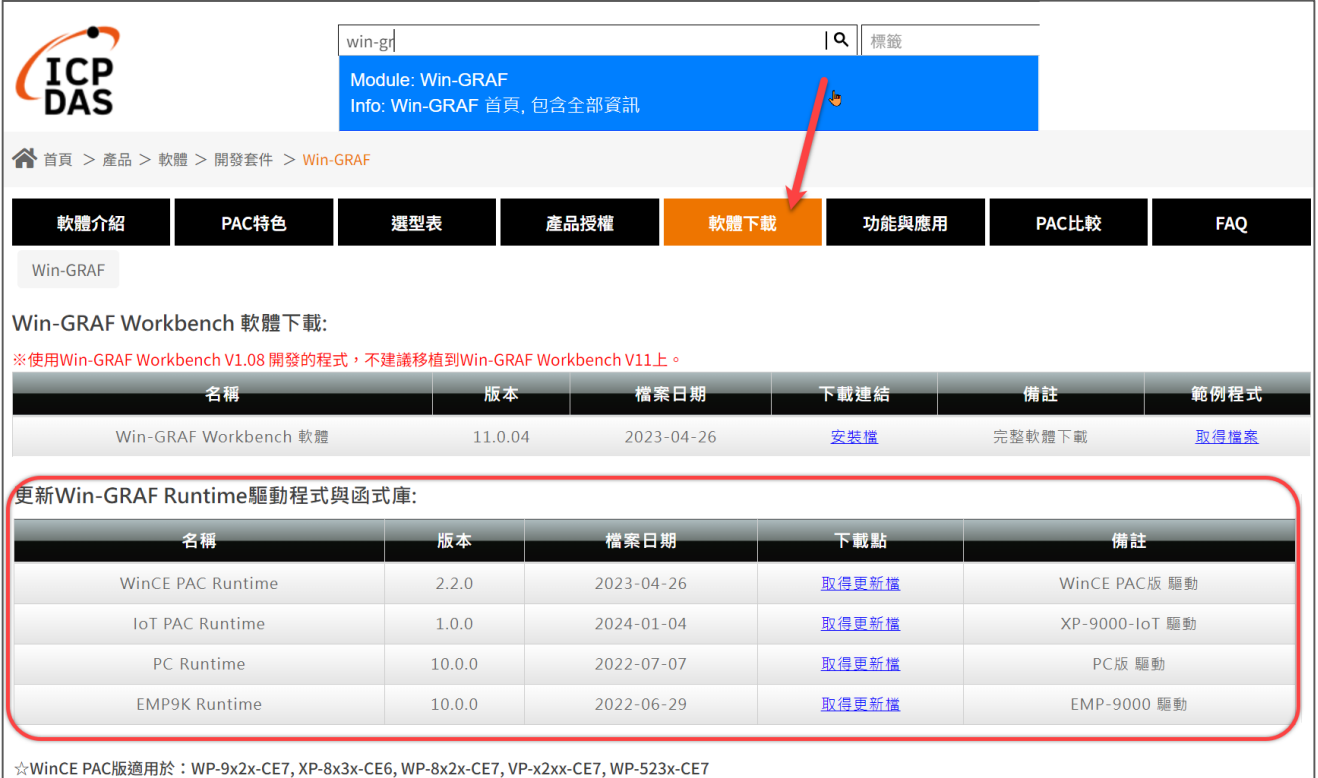

# <span id="page-3-0"></span>貳**. Win-GRAF Runtime** 更新說明

以下流程以 XP-8x28-CE6 做說明。

步驟一. 下載 XP-8x28-CE6 Runtime

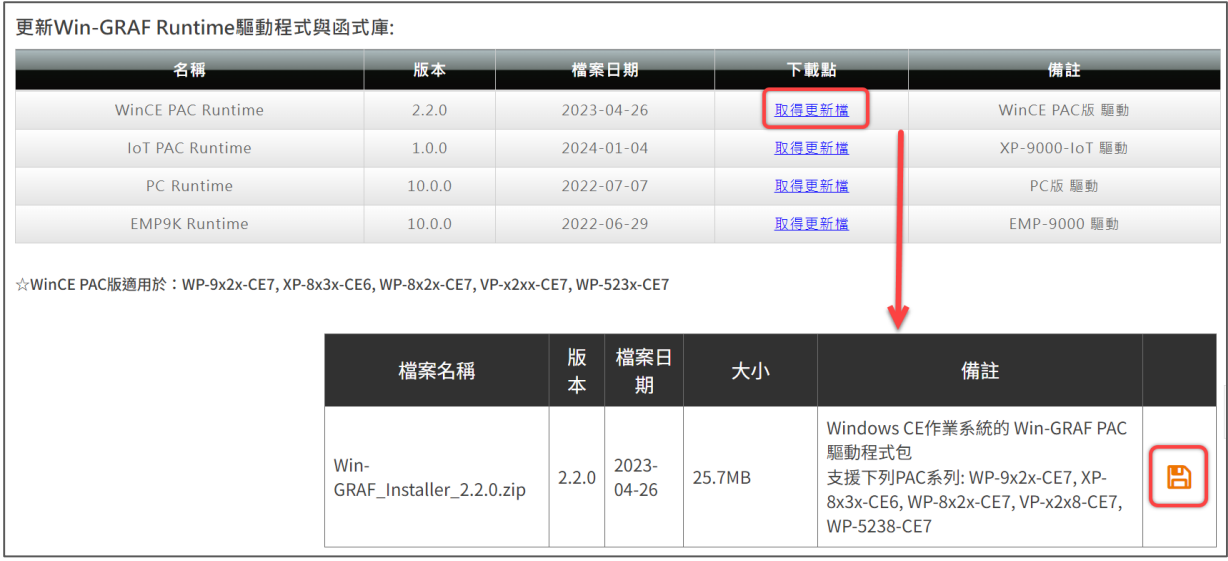

下載網址:

[https://www.icpdas.com/tw/download/show.php?num=7906&nation=TW&kind1=62&kin](https://www.icpdas.com/tw/download/show.php?num=7906&nation=TW&kind1=62&kind2=87&model=&kw=Win-GRAF) [d2=87&model=&kw=Win-GRAF](https://www.icpdas.com/tw/download/show.php?num=7906&nation=TW&kind1=62&kind2=87&model=&kw=Win-GRAF)

# 步驟二. 解壓縮檔案並下載至 XP-8x28-CE6 中 (可參考下方截圖標號)

# 1. 解壓縮檔案夾, 內有 3 個檔案

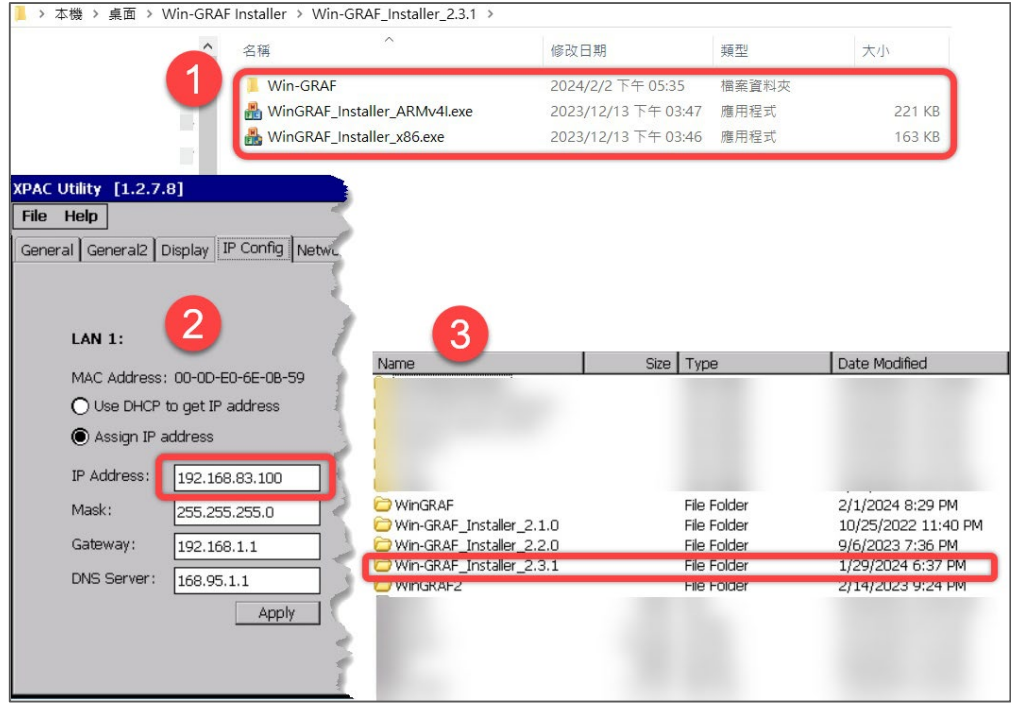

- 2. 確認 PAC LAN port IP 位址
- 3. 使用隨身碟或 FTP 檔案傳輸的方式,將檔案下載至 PAC 中。建議使用 FTP 傳輸。

#### 步驟三. 更新/安裝 Win-GRAF Runtime

若要更新或安裝 Win-GRAF Runtime, 請確保您已下載對應作業系統版本的安裝程 式。

*[*如何為不同的 *PAC* 作業系統選擇正確版本的說明,請參閱本文件中的參*.* [問題處理](#page-6-0) 主題內的問題 *1*。*]* 

1. 執行 WinGRAF Installer x86 (硬體使用 XPAC 進行相關說明)

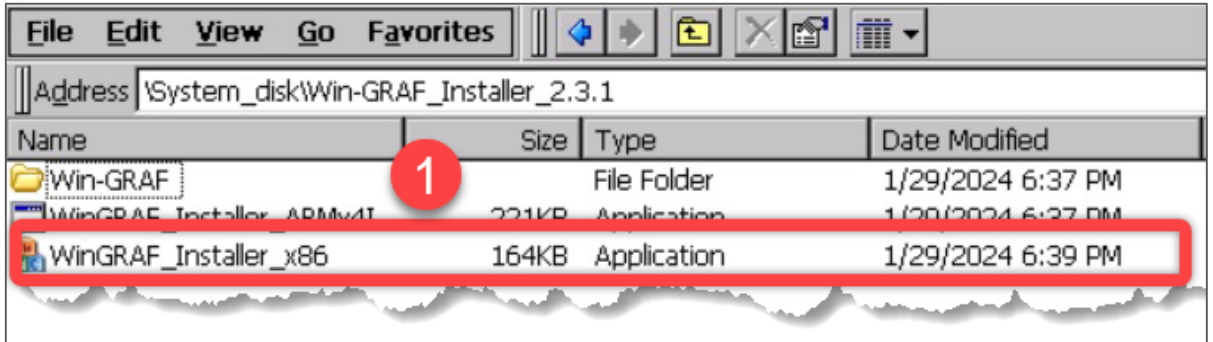

2. 當彈出左側視窗時,按一下 OK 並將檔案名稱從"WinGARF"重新命名為 "WinGRAF2"

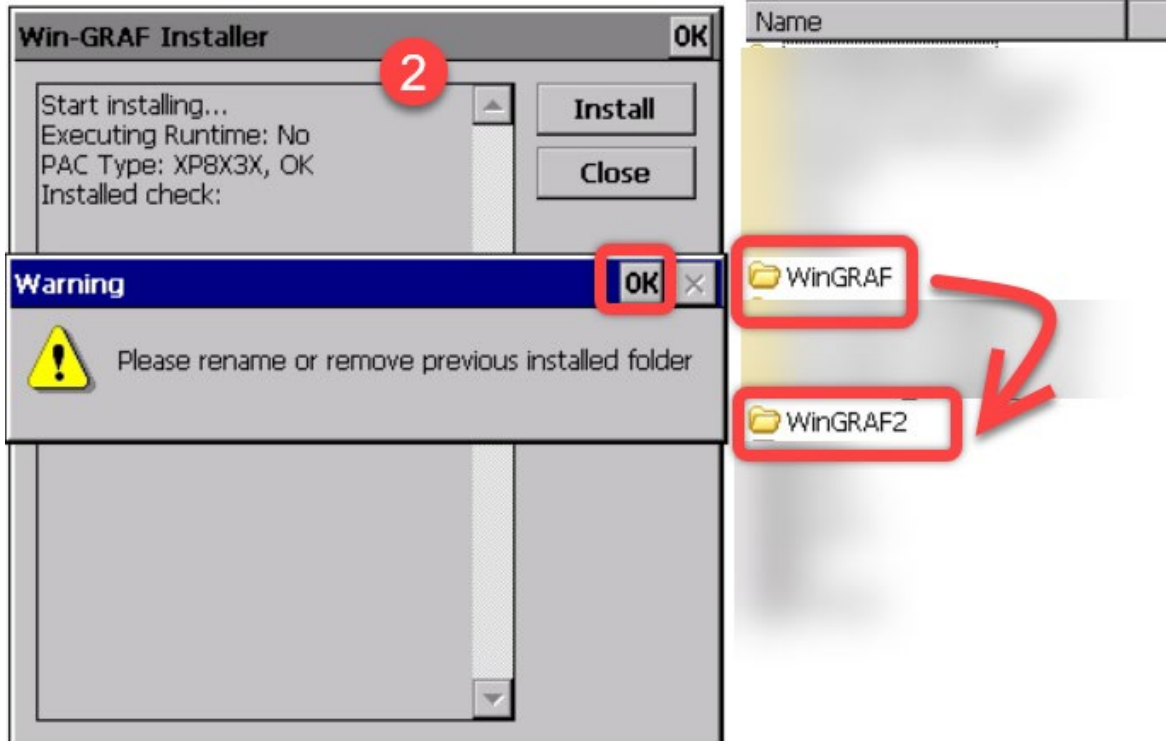

## 3. 重新安裝確認, 按下 OK

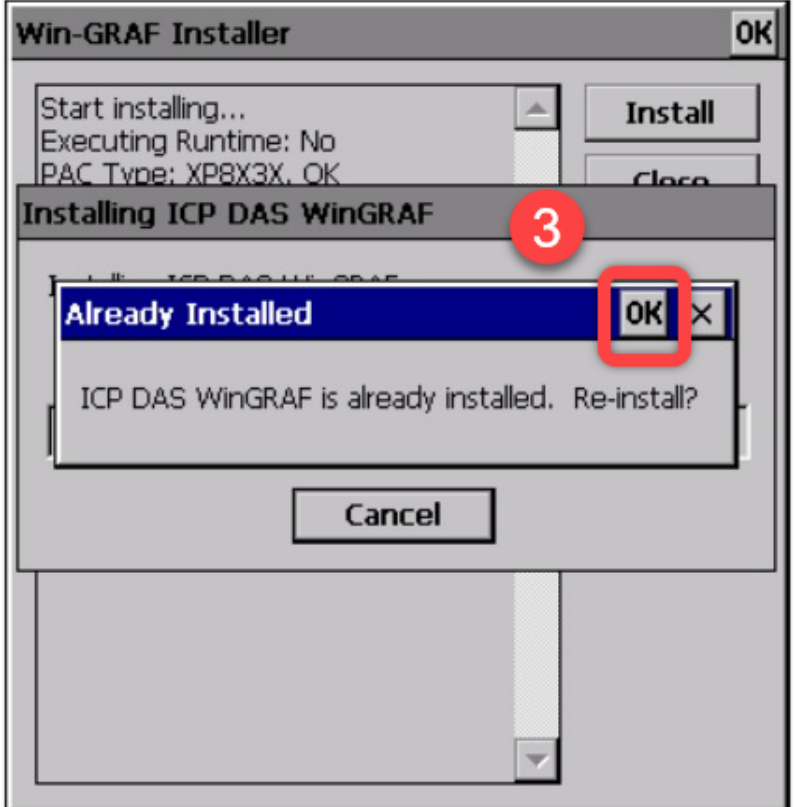

## 4. 重啟 Win-GRAF, 透過框選處確認更新後版本

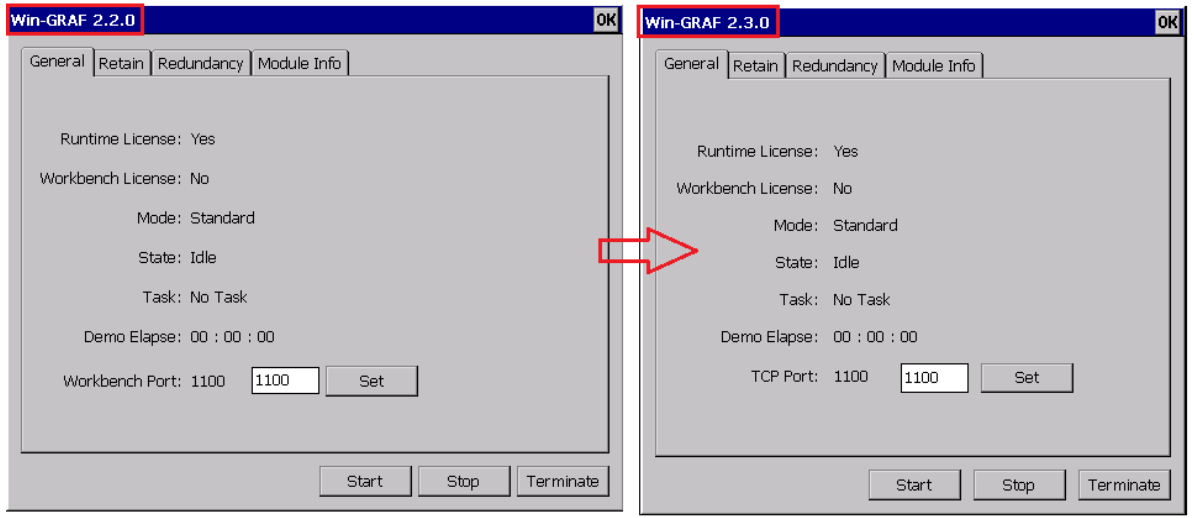

# <span id="page-6-0"></span>參**.** 問題處理

#### 問題 **1**: 選擇對應 PAC 作業系統的 Runtime

#### 說明**:**

使用 WP-9x2x-CE7, WP-8x2x-CE7, VP-x2xx-CE7, WP-523x-CE7,請執行

WinGRAF\_Installer\_ARMv4I

使用 XP-8x2x-CE6,請執行 WinGRAF\_Installer\_x86

使用 XP-9x8x-IoT,請執行 Win-GRAF Installer x.x.x IoT (x.x.x 為版本號)

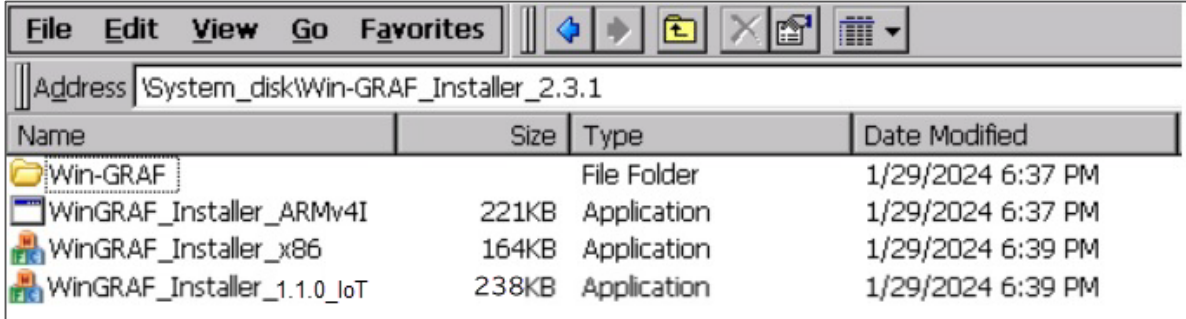

### 問題 **2**: 設定 FTP 傳輸位置

#### 說明**:**

這裡我們以 XPAC 為例。 開啟 XPAC Utility, 點選 Network 標籤, 「\」為根目錄。

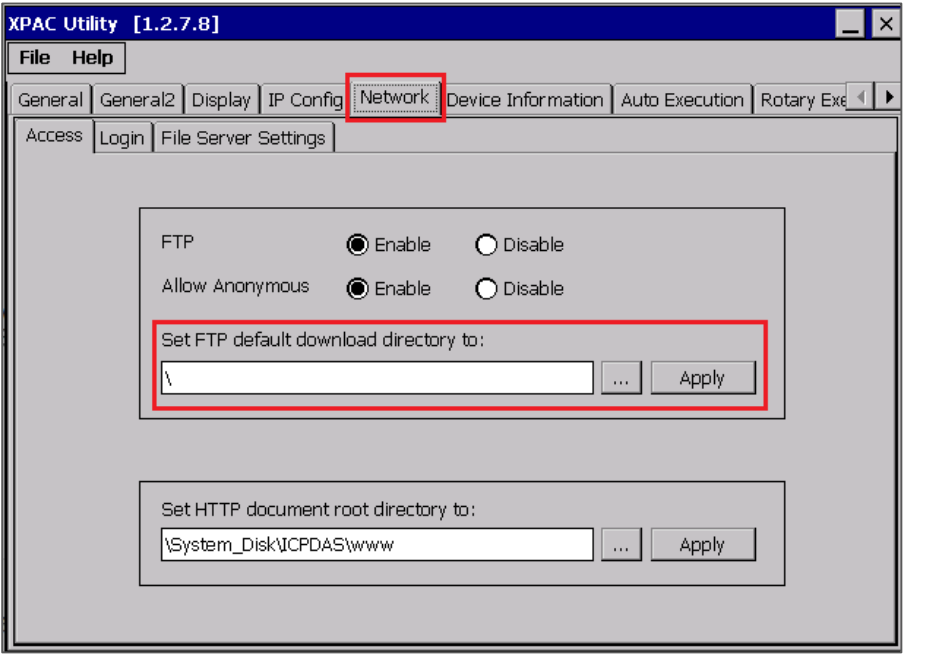

附註: 如果想設定 WinPAC, 可開啟內建之 PAC Utility, 設定方式與 XPAC 相同。 而對於設定 Win 10 IoT PAC,我們建議使用隨身碟進行檔案傳輸。

# 問題 **3**: 安裝檔檔案太大,PAC 儲存空間不足

#### 說明**:**

當 PAC 儲存空間不足,刪除不必要的 CAB 檔即可。舉例:如果使用 XP-8x28,則 只須保留 WinGRAF\_XP8.CAB 檔案。

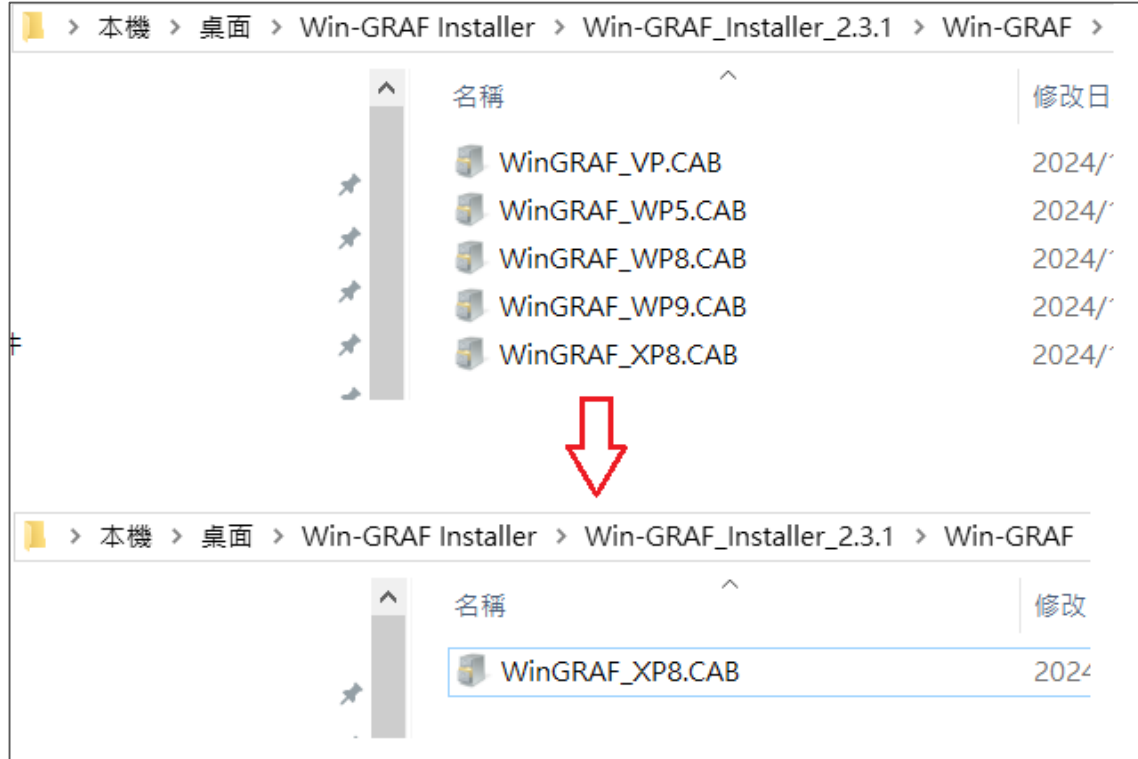

下表為 PAC 型號對應的 CAB 檔。

| 模組型號               | 對應的 CAB 檔案名稱     |
|--------------------|------------------|
| <b>XP-8x38-CE6</b> | Win-GRAF XP8.CAB |
| <b>WP-8x28-CE7</b> | Win-GRAF WP8.CAB |
| <b>WP-9x28-CE7</b> | Win-GRAF WP9.CAB |
| <b>VP-x2x8-CE7</b> | Win-GRAF VP.CAB  |
| WP-5xx8-CE7        | Win-GRAF WP5.CAB |